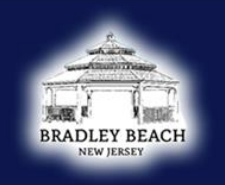

## **BRADLEY BEACH**

**NEW JERSEY** 

Follow the instructions below to purchase a beach pass right from your phone! Enjoy a streamlined, app-free experience. There is no need to download anything; purchase online with a credit card and use your mobile browser. Just make sure to hold off redeeming your pass until your in front of an attendant.

**Step 1**: Scan QR Code

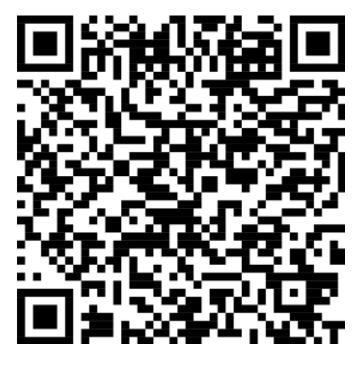

**Step 2:** Select number of badges

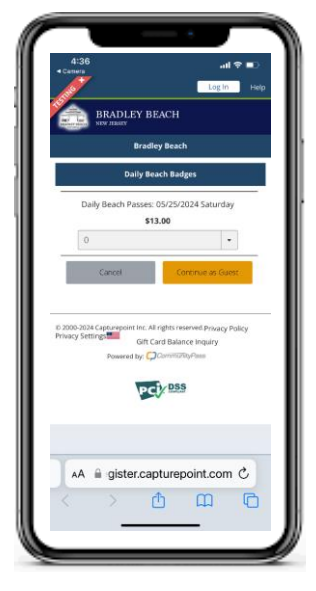

**Step 3:** Review selection before continuing to payment

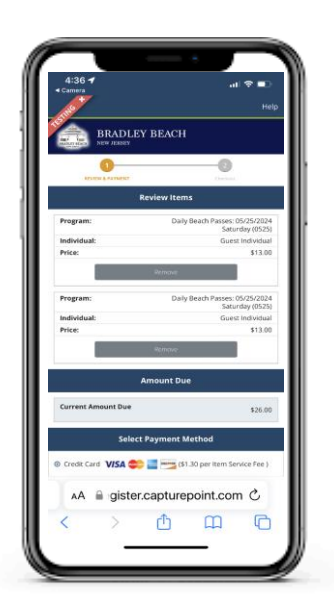

**Step 4:** Enter credit card info.

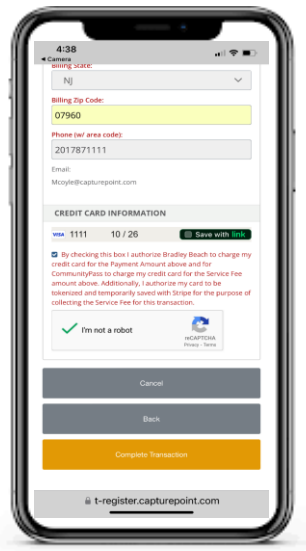

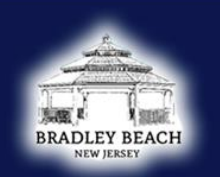

## **BRADLEY BEACH**

**NEW JERSEY** 

**Step 5:** In front of the attendant, click "View/ Download" tickets

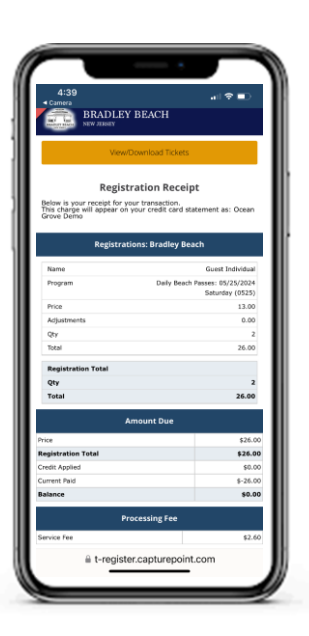

**Step 6:** Click "Redeem Ticket"

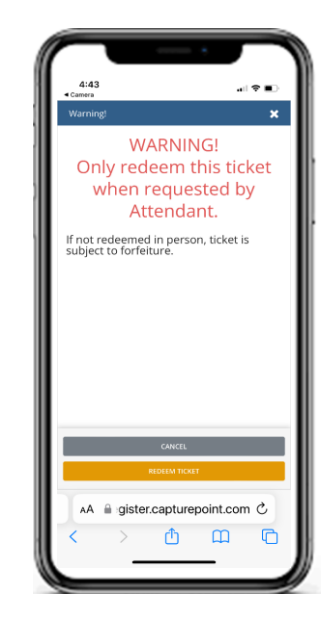

**Step 7:** Show your phone to attendant. You have 3 minutes before your pass expires

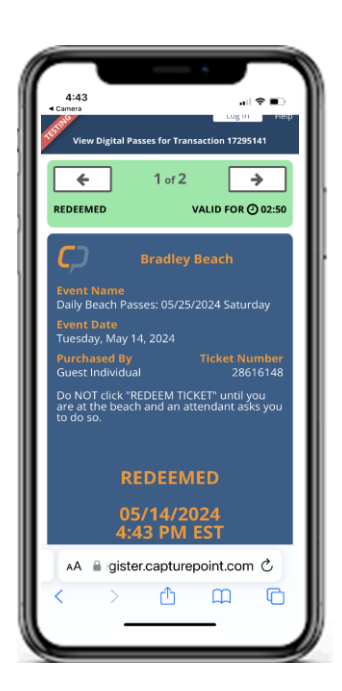

**Step 8:** Receive your wristband and hit the sand!